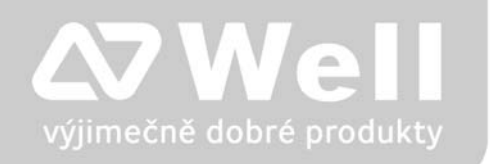

# **WELL 3170IB VOIP telefon**

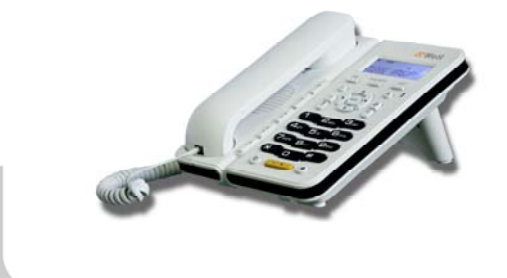

# Návod ke snadné instalaci

# Návod k jednoduchej inštalácii

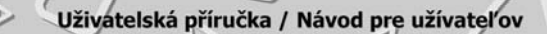

#### Vážený zákazníku,

děkujeme Vám za důvěru, kterou jste nám projevil nákupem tohoto výrobku. Nákup VOIP telefonu WELL 3170IB byl zcela jistě dobrou volbou a věříme, že s ním budete opravdu spokojen.

Naším cílem je, aby Vás tento krátký návod co nejjednodušeji a nejrychleji provedl hlavními funkcemi a výhodami zařízení, jeho nastavením a důležitými aspekty jeho používání. V případě, že nenajdete vysvětlení pro funkci, kterou potřebujete, doporučujeme využití podrobného manuálu, který je Vám k dispozici na stránkách [www.joyce.cz,](www.joyce.cz) kde najdete také aktualizované verze ovladačů, firmwarů a utilit. Pokud máte jakékoliv otázky, neváhejte nás prosím se svým dotazem kontaktovat, jsme Vám k dispozici na e-mailu support@joyce.cz.

Naše podpora nekončí prodejem, chceme, abyste byli se zařízením plně spokojeni po celou dobu jeho používání.

Za tým firmy JOYCE,

Ing. Petr Jarošík, MBA jednatel

#### **Balení obsahuje:**

- VOIP telefon WELL 3170IB
- Napájecí zdroj
- Síťový (Ethernet) kabel
- Tištěné dokumenty
- CD-ROM

## **OBSAH**

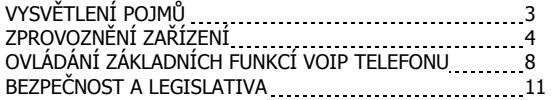

# **VYSVĚTLENÍ POJMŮ**

**DHCP server** – Server, který automatický zařízení přidělí všechny potřebné IP adresy.

**IP adresy** – nezbytná identifikace v lokální síti a na internetu. V případě problémů se poraďte se svým internetovým poskytovatelem nebo správcem sítě.

CZ

**VoIP** – angl. Voice over Internet Protokol (IP). Technologie, která využívá pro telefonování IP protokol (nejčastěji internet) místo klasické analogové linky**.**

**VoIP poskytovatel** - firma, která poskytuje službu telefonie po Internetu a Vy jste se u ní zaregistrovali (sepsali s ní smlouvu apod.), a tak získali přihlašovací jméno, heslo, tel. číslo a další údaje potřebné pro základní nastavení tohoto VoIP telefonu. Tato firma může být úplně odlišná od Vašeho poskytovatele připojení k Internetu a rovněž přístupová jména a hesla pro připojení k Internetu, pro přístup k Vaší e-mailové schránce a pro používání služeb VoIP telefonie se liší, proto je prosím nezaměňte!

# **ZPROVOZNĚNÍ ZAŘÍZENÍ**

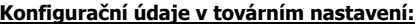

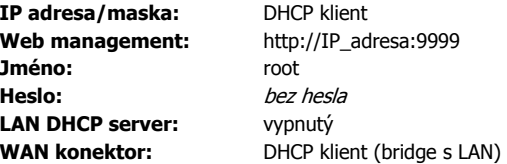

- 1. Postup nastavení služby DHCP:
- Klikněte na tlačítko **Start Nastavení Ovládací panely Síťová připojení**.

CZ

- Pravým tlačítkem myši klikněte na **Připojení k místní síti** a pak na **Vlastnosti** (již levým tlačítkem myši).
- Vyhledejte a označte položku **Protokol sítě Internet TCP/IP** a klikněte na **Vlastnosti**.
- Označte volbu Získat **IP ze serveru DHCP automaticky** a **Získat adresu serveru DNS automaticky**.

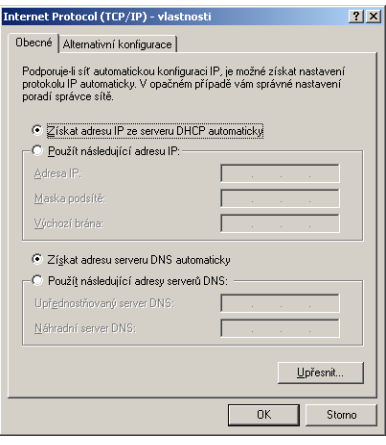

2. Ověření funkčnosti DHCP

Po nastavení se můžete přesvědčit, že DHCP server VOIP telefonu skutečně Vašemu PC přidělil IP adresu:

Klikněte na **Start** a **Spustit** .

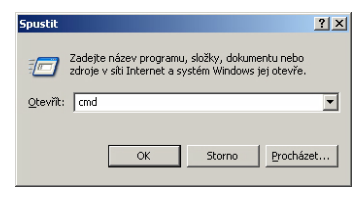

- Do pole Otevřít (Open) napište "**cmd**" a poté klikněte na "**OK**". V příkazovém řádku napište "**ipconfig**", poté stiskněte "**Enter**".
- V okně příkazového řádku budou zobrazeny informace o Ethernetovém adaptéru. Zkontrolujte, zda máte obdobné údaje, které jsou vidět na obrázku:

```
EX C:\WINDOWS\system32\cmd.exe
Adaptér sítě Ethernet GRAY:
        Přípona DNS podle připojení
        Adresa IP
        Maska podsítě
                                                    255.
                                                        255.0
        Uýchozí brána
                                                     68.123.123
```
- 3. Připojte **WAN** konektor VOIP telefonu do switche/routeru, který je připojen na nějaký DHCP server nebo sám slouží jako DHCP Server
- Vaše PC zapojte buď do toho stejného switche nebo do **LAN** konektoru VOIP telefonu.
- 4. Na telefonu stiskněte a držte tlačítko **SYSINFO** pro zobrazení IP adresy telefonu.
- 5. Spusťte Váš webový prohlížeč a zadejte do adresní řádky IP adresu, kterou dostal váš VOIP telefon přidělenou, tedy **http:// WAN\_IP :9999**

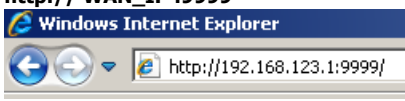

- 6. Zadejte přihlašovací jméno a heslo a klikněte na **Odeslat**.
- 7. V oddíle **Síťová nastavení / WAN** můžete nastavit parametry Vaší IP sítě.
- 8. V oddíle **VoIP / SIP** nastavíte parametry pro připojení k Vašemu poskytovateli VoIP služeb.
- V položce **Název serveru** a **Adresa proxy serveru** vyplňte IP adresu VoIP poskytovatele (např: fwd.pulver.com nebo 69.90.155.70) a v položce **Port proxy serveru** vyplňte port VoIP poskytovatele (předvyplněno je 5060).
- Do položek **Uživatelské jméno** a **Heslo** napište uživatelské jméno a heslo přidělené od Vašeho VoIP poskytovatele.
- Do položky **Telefonní číslo** napište telefonní číslo přidělené od Vašeho VoIP poskytovatele.
- Zaškrtněte položku **Povolit registraci**.
- Položku **Pokročilé nastavení / čas přeregistrace** vyplňte dle zadání Vašeho VoIP poskytovatele (jinak doporučujeme hodnotu **300**).
- Po vyplnění těchto údajů klikněte na tlačítko **Použít.** (POZOR!!! Po uložení tlačítkem **Použít** může dojít k tomu, že některé údaje, které jsou stejné, zmizí z formuláře. Je to v pořádku. V případě odlišných údajů zůstávají všechny hodnoty vyplněné) .

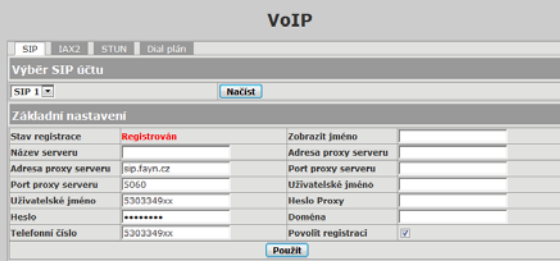

9. V oddíle **Síťová nastavení / Porty služeb** je potřeba ještě nastavit položku **Počáteční RTP port,** kterou vyplňte dle požadavků Vašeho VoIP poskytovatele (jinak doporučujeme ponechat defaultní hodnotu). Po vyplnění těchto údajů klikněte na tlačítko **Použít**.

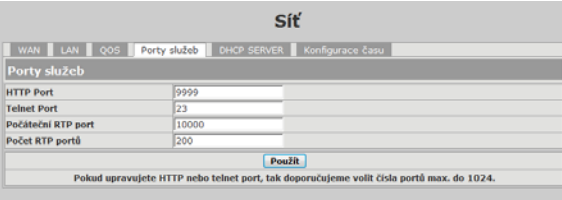

10. Dále už jen restartujte VoIP telefon, tento restart provedete tlačítkem **Restartovat** vpravo nahoře**.** Od této chvíle je VoIP telefon nastavený pro VoIP volání.

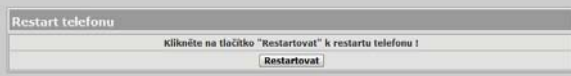

Detailní popis konfigurace VoIP telefonu najdete v uživatelské příručce na instalačním CD v PDF souboru nebo taktéž na www.joyce.cz.

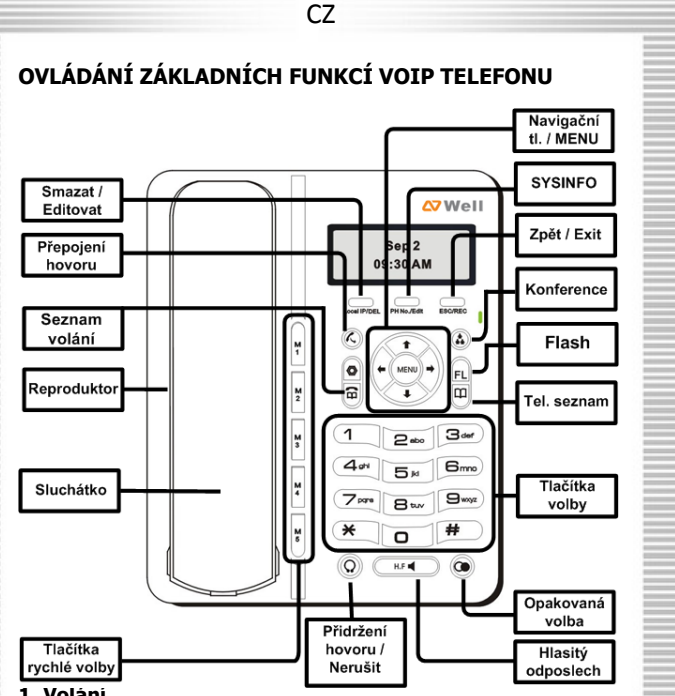

#### **1. Volání**

Zvedněte telefonní sluchátko (nebo tlačítko **H.F.**), zadejte telefonní číslo a volbu potvrďte **#**. Hovor ukončíte položením sluchátka, a to i v případě volání přes H.F. (hlasitý odposlech, Hands Free).

## **2. Telefonní adresář (Phone Book)**

Přidávání jména: Stiskněte tlačítko , pomocí tlačítek  $\bullet$  a  $\bullet$ vyberte volbu **Přidat**, potvrďte tlačítkem **Menu**. Pomocí tlačítek volby zadejte jméno (smazání znaku provedete stisknutím **DEL**), potvrďte tlačítkem **Menu**, pomocí tlačítek volby zadejte tel. číslo, potvrďte **Menu**. Zpátky se vrátíte stisknutím tlačítka **EXIT**  (standardní volba pro návrat o úroveň výše).

Volání z telefonního adresáře: Stiskněte tlačítko v , pomocí tlačítek a vyberte volbu **Aktuální**, potvrďte tlačítkem **Menu**. Pomocí tlačítek a vyberte jméno z adresáře a tlačítkem **#** nebo **Menu**  vytočte číslo.

#### **3. Tlačítka rychlé volby (M1-M5)**

Stiskněte jedno z tlačítek tlačítek rychlé volby a **zvedněte**  sluchátko nebo stiskněte tlačítko <sup>kro</sup>

**Konfigurace tlačítek**: stiskněte jedno z tlačítek M1-M5 – **DEL** – zadejte tel. číslo pomocí **tlačítek volby**. Uložení provedete tlačítkem **Menu**.

#### **4. Volba naposledy volaného čísla (Redial)**

Zvedněte telefonní sluchátko (nebo stiskněte tlačítko **H.F.**) a stiskněte tlačítko<sup>®</sup>. Automaticky bude vytočeno poslední volané číslo.

#### **5. Seznam volání**

Stiskněte tlačítko a pomocí tlačítek **↑** a → vyberte jednu z následujících možností:

**Volané** pro seznam volaných čísel,

**Přijaté** pro seznam čísel přijatých hovorů,

**Zmeškané** pro seznam zmeškaných volání.

Volbu potvrďte tlač. Menu. V seznamu se pohybujte tlačítky <sup>a</sup> a . Zpátky se vrátíte stisknutím tlačítka **EXIT**.

Pro vymazání čísla stiskněte tlačítko **DEL.** Potvrďte **Menu**.

#### **6. Hlasitost sluchátka a hlasitého odposlechu (Hands Free), hlasitost vyzvánění telefonu**

Změna hlasitosti sluchátka a hlasitého odposlechu: Zvedněte telefonní sluchátko a pomocí tlačítek **↑** a ↓ koriguite hlasitost hovoru ve sluchátku. Hlasitost hovoru přes hlasitý odposlech nastavíte po stisku tlačítka **H.F.** opět pomocí tlačítek **↑** a ↓.

**Toto lze provádět i v průběhu hovoru.** 

Změna hlasitosti vyzvánění telefonu: Hlasitost vyzvánění telefonu upravujete pomocí tlačítek **↑** a ↓ ve chvíli, kdy telefon zvoní.

#### **7. Přepojení hovorů, zaparkování hovoru, konferenční hovory (závisí na VoIP poskytovateli)**

Přepojení hovoru bez konzultace: Během hovoru stiskněte tlačítko **přepojení hovoru ,** vytočte telefonní číslo a volbu potvrďte stisknutím **#**. Následně položte sluchátko.

Přepojení hovoru s konzultací: Během hovoru stiskněte tlačítko **Flash** , vytočte telefonní číslo druhého účastníka, kterému chcete hovor přepojit, a volbu potvrďte stisknutím **#**. S druhým účastníkem lze pohovořit a pak mu přepojíte hovor stiskem tlačítka

**přepojení hovoru** a položte sluchátko.

Zaparkování hovoru: Během hovoru stiskněte tlačítko **přidržení hovoru** . Pro návrat k hovoru použijte stejné tlačítko.

Konferenční hovor pro 3 účastníky: Během hovoru stiskněte tlačítko

Flash **| |**, vytočte telefonní číslo druhého účastníka a volbu potvrďte stisknutím **#**. S druhým účastníkem lze hovořit. Stiskněte **Flash**  $\bigcirc$  a **konference**  $\bullet$  **.** Následně mohou tři účastníci hovořit mezi sebou.

**Funkčnost těchto služeb je závislá na Vašem VoIP poskytovateli !** 

**8. Vstup do konfiguračního menu telefonu – tlačítko "Menu"**  Toto menu umožňuje nastavení telefonu přes klávesy telefonu (pohodlnější je konfigurace z počítače) a případný reset telefonu do továrního nastavení. **Heslo je 123.** Popis vstupu do menu a detailní popis možností konfigurace naleznete v manuálu na přiloženém CD.

# **BEZPEČNOST A LEGISLATIVA**

## **Podmínky pro používání**

JOYCE ČR tímto prohlašuje, že WELL 3170IB je ve shodě se základními požadavky a s dalšími příslušnými ustanoveními Nařízení vlády České republiky č. 426/2000 Sb. Prohlášení o shodě je umístěno na [www.joyce.cz.](http://www.joyce.cz/)

 $\left($   $\begin{array}{c}$  RoHS

## **Zařízení je určeno k používání v těchto podmínkách**:

- Musí být umístěno v prostředí s teplotou od 5 do 40°C.
- Nesmí být vystaveno přímému či nadměrnému slunečnímu a tepelnému záření.
- Není určeno k používání v blízkosti vody, např. vedle vany, umyvadla, dřezu, výlevky, ve vlhkém sklepě nebo u bazénu.
- Nesmí být instalováno v místě, kde se hromadí teplo, v prašném prostředí a nesmí přijít do styku s vodou ani vodními parami, které by se mohly srážet uvnitř přístroje.
- Musí být instalován v prostředí s maximálním stupněm znečištění 2.

## **Rozměry a váha zařízení**

210x170x130 mm, 680g

# **Čištění**

- Před čištěním přístroj odpojte od napájení.
- Na čištění použijte vlhký hadřík.
- Nepoužívejte tekuté, rozprašovací ani práškové čisticí prostředky.

#### **Bezpečnostní pokyny**

VOIP telefon WELL 3170IB je dodáván s přenosným napájecím zdrojem. Používejte pouze napájecí zdroj dodaný k tomuto zařízení. Dodaný napájecí zdroj může být zapojen pouze do elektrického rozvodu, jehož napětí odpovídá údajům na jeho typovému štítku. Pokud si nejste jisti, jaké napájení je ve vašem domě, obraťte se, prosím, na vašeho distributora elektrické energie.

Nastane-li některá z níže uvedených situací, odpojte přístroj od PC a obraťte se na kvalifikovaného servisního pracovníka:

- Do přístroje napršelo nebo se do něj dostala voda nebo jiná tekutina.
- Zpozorovali jste výraznou změnu ve fungování přístroje nebo přístroj nefunguje, jak by měl.
- Přístroj spadl na zem nebo byl jinak poškozen.

Uživatel není oprávněn rozebírat zařízení ani vyměňovat žádnou součást zařízení. Při otevření nebo odstranění krytů hrozí riziko úrazu elektrickým proudem. Při nesprávném smontování výrobku se rovněž vystavujete riziku úrazu elektrickým proudem, jakmile výrobek znovu zapojíte. V případě nutného servisního zásahu nebo opravy se obracejte výhradně na kvalifikované servisní techniky.

Uvedený symbol na výrobku, jeho obalu nebo v průvodní dokumentaci znamená, že použité elektrické nebo elektronické výrobky nesmí být likvidovány společně s komunálním odpadem.

Za účelem správné likvidace výrobku jej prosím odevzdejte na určených sběrných místech, kde budou přijaty zdarma.

Při nesprávné likvidaci tohoto druhu odpadu mohou být v souladu s národními předpisy uděleny pokuty.

Za škody vzniklé nedodržením tech. návodů a pokynů k instalaci a obsluze neručíme.

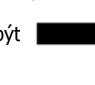

#### Vážený zákazník,

ďakujeme Vám za dôveru, ktorú ste nám prejavili kúpou tohto výrobku. Nákup VOIP telefónu WELL 3170IB bol celkom iste dobrou voľbou a veríme, že s ním budete naozaj spokojný.

Naším cieľom je, aby Vás tento krátky návod čo najjednoduchšie a najrýchlejšie zoznámil s hlavnými funkciami a výhodami zariadenia, jeho nastavením a dôležitými aspektmi jeho používania. V prípade, že nenájdete vysvetlenie pre funkciu, ktorú potrebujete, odporúčame využitie podrobného manuálu, ktorý je Vám k dispozícii na stránkach <www.joyce.cz>, kde nájdete aj aktualizované verzie ovládačov, firmwarov a utilít. Ak máte akékoľvek otázky, neváhajte nás prosím so svojim dotazom kontaktovať, sme Vám k dispozícii na e-mailu support@joyce.cz.

Naša podpora nekončí predajom, chceme, aby ste boli so zariadením plne spokojní po celú dobu jeho používania.

Za tím firmy JOYCE,

Ing. Petr Jarošík, MBA Konateľ

#### **Balenie obsahuje:**

- VOIP telefon WELL 3170IB
- Napájací zdroj
- Síeťový (Ethernet) kábel
- Vytlačené dokumenty
- CD-ROM

# **OBSAH**

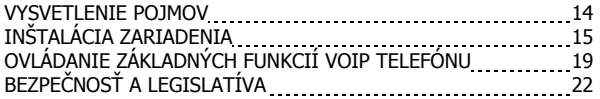

#### **VYSVETLENIE POJMOV**

**DHCP server** – Server, ktorý automatický zariadeniu pridelí všetky potrebné IP adresy.

**IP adresy** – potrebná identifikácia v lokálnej sieti a na internete. V prípade problémov sa poraďte so svojím internetovým poskytovateľom alebo správcom siete.

SK

**VoIP** – angl. Voice over Internet Protokol (IP). Technológia, ktorá využíva pre telefonovanie IP protokol (najčastejšie internet) miesto klasickej analógovej linky.

**VoIP poskytovateľ** - firma, ktorá poskytuje službu telefónie po Internete a Vy ste sa u nej zaregistrovali (spísali s ňou zmluvu a pod), a tak získali prihlasovacie meno, heslo, číslo a ďalšie údaje potrebné pre základné nastavenie tohto VoIP telefónu. Táto firma môže byť úplne odlišná od Vášho poskytovateľa pripojenia k Internetu a tiež prístupové mená a heslá pre pripojenie k Internetu, pre prístup k Vašej emailovej schránke a používania služieb VoIP telefónia sa líšia, preto ich prosím nezameňte!

# **INŠTALÁCIA ZARIADENIA**

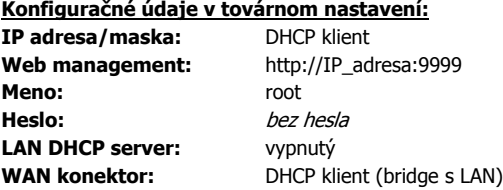

- 1. Postup nastavenie služby DHCP:
- Kliknite na tlačidlo **Štart Nastavenie Ovládacie panely Sieťové pripojenia**.
- Pravým tlačidlom myši kliknite na **Pripojenie k miestnej sieti** a potom na **Vlastnosti** (už ľavým tlačidlom myši).
- Vyhľadajte a označte položku **Protokol siete Internet TCP/IP**  a kliknite na **Vlastnosti**.
- Označte voľbu **Získať IP zo serveru DHCP automaticky** a **Získať adresu serveru DNS automaticky**.

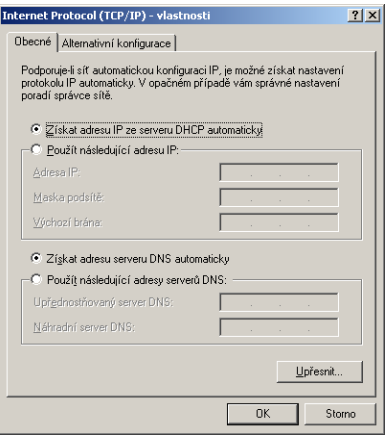

2. Overenie funkčnosti DHCP

Po nastavení sa môžete presvedčiť, že DHCP server WiFi routeru skutočne Vášmu PC pridelil IP adresu:

Klikněte na **Start** a **Spustit** .

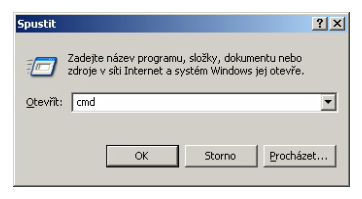

- Do poľa Otvoriť (Open) napíšte "**cmd**" a potom kliknite na "**OK**". V príkazovom riadku napíšte "**ipconfig**", potom stačte "**Enter**".
- V okne príkazového riadku budú zobrazené informácie o Ethernetovom adaptéri. Skontrolujte, či máte obdobné údaje, ktoré sú vidieť na obrázku:

```
av C:\WINDOWS\system32\cmd.exe
Adaptér sítě Ethernet GRAY:
          Přípona DNS podle připojení
          ri ipona zno p<br>Adresa IP . .<br>Maska podsítě
                                                         192.168.123.1
                                                         255.255.255.0
          Uýchozí brána
                                                         192.168.123.123
```
- 3. Pripojte **WAN** konektor VOIP telefónu do switche / routeru, ktorý je pripojený na nejaký DHCP server alebo sám slúži ako DHCP Server.
- Vaše PC zapojte buď to toho istého switche alebo do LAN konektora VOIP telefónu.
- 4. Na telefóne stlačte a držte tlačidlo SysInfo pre zobrazenie IP adresy telefónu.

Spustite Váš webový prehliadač a zadajte do adresné riadky IP adresu, ktorú dostal váš VOIP telefón pridelenú, teda

## **http:// WAN\_IP :9999**

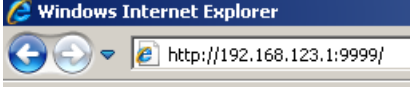

- 5. Zadajte prihlasovacie meno a heslo a kliknite na **Odeslat**
- 6. V časti **Síťová nastavení / WAN** môžete nastaviť parametre Vašej IP siete
- 7. V časti **VoIP / SIP** nastavíte parametre pre pripojenie k Vášmu poskytovateľovi VoIP služieb.
- V položke **Název serveru** a **Adresa proxy serveru** vyplňte IP adresu VoIP poskytovateľa (napr.: fwd.pulver.com alebo 69.90.155.70) a v položke **Port proxy serveru** vyplňte port VoIP poskytovateľa (prednastavené je 5060).
- Do položiek **Uživatelské jméno** a **Heslo** napíšte užívateľské meno a heslo pridelené od Vášho VoIP poskytovateľa.
- Do položky **Telefonní číslo** napíšte telefónne číslo pridelené od Vášho VoIP poskytovateľa.
- Ďalej ešte doporučujeme zaškrtnúť údaj **Povolit registraci**
- Položku **Pokročilé nastavení / čas přeregistrace** vyplňte podľa zadania Vášho VoIP poskytovateľa (inak odporúčame hodnotu **300**).
- Po vyplnení týchto údajov kliknite na tlačidlo **Použít.** (POZOR!!! Po uložení tlačidlom Apply môže dôjsť k tomu, že niektoré údaje, ktoré sú rovnaké, zmiznú z formulára. Je to v poriadku. V prípade odlišných údajov zostávajú všetky hodnoty vyplnené).

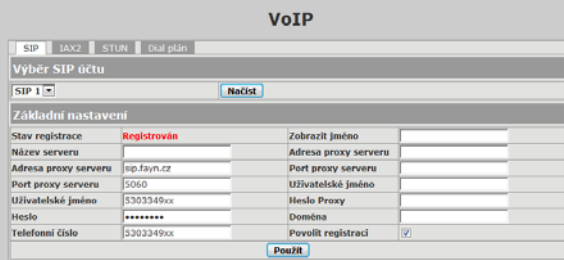

8. V časti **Síťová nastavení / Porty služeb** je potrebné ešte nastaviť položku **Počáteční RTP port,** ktorú vyplňte podľa požiadaviek Vášho VoIP poskytovateľa (inak odporúčame ponechať prednastavenú hodnotu). Po vyplnení týchto údajov kliknite na tlačidlo **Použít**.

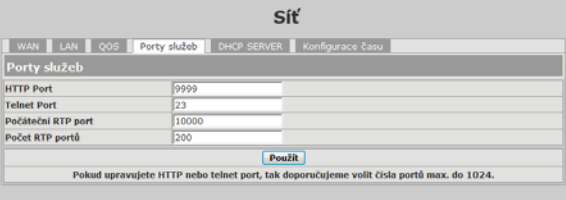

9. Ďalej už len reštartujte VoIP telefón, tento reštart uskutočníte kliknutím na tlačidlo **Restartovat** vpravo hore**.** Od tejto chvíle je VoIP telefón nastavený pre VoIP volania.

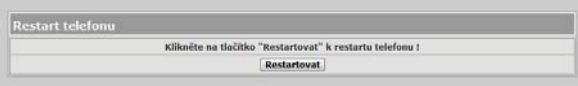

Detailný popis konfigurácie VoIP telefónu nájdete v užívateľskej príručke na inštalačnom CD v PDF súboru alebo taktiež na www.joyce.cz.

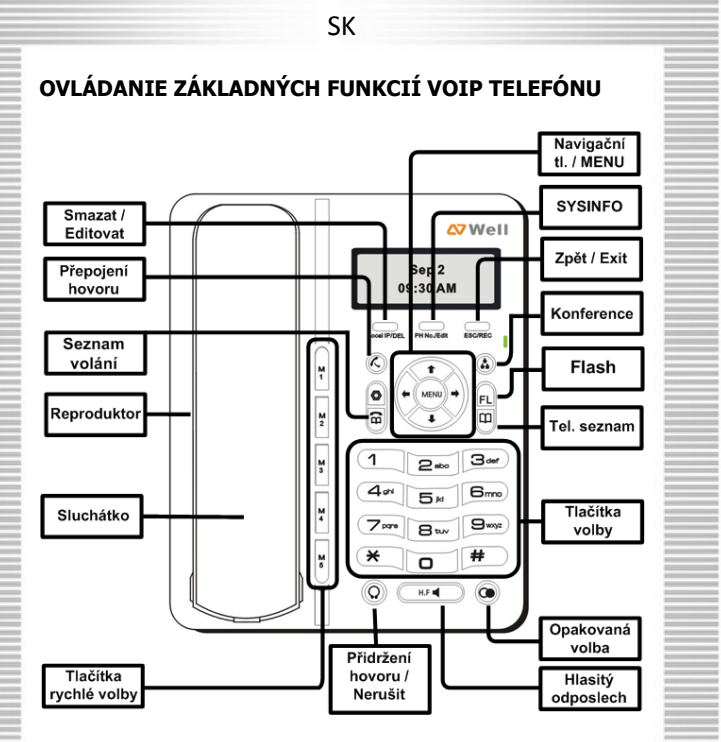

## **1. Volanie**

Zdvihnite telefónne slúchadlo (alebo tlačidlo **HF**), zadajte telefónne číslo a voľbu potvrďte #. Hovor ukončíte položením slúchadla, a to aj v prípade volania cez HF (hlasitý odposluch, Hands Free).

# **2. Telefónny adresár (Phone Book)**

Pridávanie mená: Stlačte tlačidlo , pomocou tlačidiel  $\bullet$  a  $\bullet$ vyberte voľbu **Pridať**, potvrďte tlačidlom **Menu**. Pomocou tlačidiel voľby zadajte meno (zmazanie znaku vykonáte stlačením **DEL**), potvrďte tlačidlom **Menu**, pomocou tlačidiel voľby zadajte číslo,

potvrďte Menu. Späť sa vrátite stlačením tlačidla **EXIT** (štandardná voľba pre návrat o úroveň vyššie).

Volanie z telefónneho adresára: Stlačte tlačidlo ), pomocou tlačidiel a vyberte voľbu **Aktuálne**, potvrďte tlačidlom **Menu**. Pomocou tlačidiel  $\bullet$  a  $\bullet$  vyberte meno z adresára a tlačidlom # alebo **Menu** vytočte číslo.

#### **3. Tlačidlá rýchlej voľby (M1-M5)**

Stlačte jedno z tlačidiel tlačidiel rýchlej voľby a **zdvihnite slúchadlo** alebo stlačte tlačidlo .

**Konfigurácia tlačidiel**: stlačte jedno z tlačidiel M1-M5 - **DEL** zadajte číslo pomocou tlačidiel voľby. Uloženie vykonáte tlačidlom **Menu**.

## **4. Voľba naposledy volaného čísla (Redial)**

Zdvihnite telefónne slúchadlo (alebo stlačte tlačidlo **HF**) a stlačte tlačidlo<sup>0</sup>. Automaticky bude vytočené posledné volané číslo.

## **5. Zoznam volanie**

Stlačte tlačidlo  $\Box$  a pomocou tlačidiel  $\uparrow$  a  $\uparrow$  vyberte jednu z nasledujúcich možností:

**Volané** pre zoznam volaných čísel,

**Prijaté** pre zoznam čísel prijatých hovorov,

**Zmeškané** pre zoznam zmeškaných hovorov.

Voľbu potvrďte tlač. Menu. V zozname sa pohybujte tlačidlami <sup>a</sup> a

. Späť sa vrátite stlačením tlačidla **EXIT**.

Pre vymazanie čísla stlačte tlačidlo **DEL**. potvrďte **Menu**.

#### **6. Hlasitosť slúchadla a hlasitého odposluchu (Hands Free), hlasitosť vyzváňania telefónu**

Zmena hlasitosti slúchadla a hlasitého odposluchu: Zdvihnite telefónne slúchadlo a pomocou tlačidiel  $\bullet$  a  $\bullet$  korigujte hlasitosť hovoru v slúchadle. Hlasitosť hovoru cez hlasitý odposluch nastavíte po stlačení tlačidla HF opäť pomocou tlačidiel  $\triangle$  a  $\triangle$ . Toto je **možné vykonávať aj počas hovoru.** 

Zmena hlasitosti vyzváňania telefónu: Hlasitosť vyzváňania telefónu upravujete pomocou tlačidiel <sup>▲</sup> a ♦ vo chvíli, keď zvoní telefón.

#### **7. Prepájanie hovorov, zaparkovanie hovoru, konferenčné hovory (závisí na VoIP poskytovateľa)**

Prepojenie hovoru bez konzultácie: Počas hovoru stlačte tlačidlo prepojenie hovoru **,** vytočte telefónne číslo a voľbu potvrďte stlačením #. Následne položte slúchadlo.

Prepojenie hovoru s konzultáciou: Počas hovoru stlačte tlačidlo Flash  $\Box$ , vytočte telefónne číslo druhého účastníka, ktorému chcete hovor prepojiť, a voľbu potvrďte stlačením #. S druhým účastníkom dá porozprávať a potom mu prepojíte hovor stlačením

tlačidla **prepojenie hovoru** <a>

Zaparkovanie hovoru: Počas hovoru stlačte tlačidlo **pridržanie** 

**hovoru** . Pre návrat k hovoru použite rovnaké tlačidlo.

Konferenčný hovor pre 3 účastníkov: Počas hovoru stlačte tlačidlo Flash **O**, vytočte telefónne číslo druhého účastníka a voľbu potvrďte stlačením #. S druhým účastníkom dá hovoriť. Stlačte **Flash**  $\left[ \bigcirc \right]$  **a konferencie ...** Následne môžu traja účastníci hovoriť medzi sebou.

**Funkčnosť týchto služieb je závislá na Vašom VoIP poskytovateľa!** 

**8. Vstup do konfiguračného menu telefónu - tlačidlo "Menu"** Toto menu umožňuje nastavenie telefónu cez klávesy telefónu (pohodlnejšie je konfigurácia z počítača) a prípadný reset telefónu do továrenského nastavenia. **Heslo je 123**. Popis vstupu do menu a detailný popis možnosťou konfigurácie nájdete v manuáli na priloženom CD.

# **BEZPEČNOSŤ A LEGISLATÍVA**

## **Podmienky pre používanie**

JOYCE ČR týmto prehlasuje, že WELL 3170IB je v zhode so základnými požiadavkami a s ďalšími príslušnými ustanoveniami Nariadenia vlády Slovenskej republiky č. 443/2001 Zz. Prohlášenie o zhode je na [www.joyce.cz](http://www.joyce.cz/).

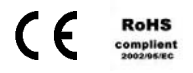

#### **Zariadenie je určené k používaniu v týchto podmienkach**:

- Musí byť umiestnený na stabilnej pracovnej doske v miestnosti s teplotou od 5 do 40 °C.
- Nesmie byť vystavený priamemu či nadmernému slnečnému a tepelnému žiareniu, nesmie byť zakrývaný.
- Nie je určený na používanie v blízkosti vody, napr. vedľa vane, umývadla, drezu, výlevky, vo vlhkej pivnici alebo pri bazéne.
- Nesmie byť inštalovaný v mieste, kde sa hromadí teplo, v prašnom prostredí a nesmi prísť do styku s vodou ani vodnými parami, ktoré by sa mohli zrážať vo vnútri prístroja.
- Musí byť inštalovaný v prostredí s maximálnym stupňom znečistenia 2

## **Rozmery a váha zariadenia**

210x170x130 mm, 680g

# **Čistenie**

- Pred čistením prístroj odpojte od napájania.
- Na čistenie použite vlhkú handričku.
- Nepoužívajte tekuté, rozprašovacie ani práškovací čistiace prostriedky.

#### **Bezpečnostné pokyny**

VOIP telefón WELL 3170IB je dodávaný s prenosným napájacím zdrojom. Používajte jedine napájací zdroj dodaný k tomuto zariadeniu. Dodaný napájací zdroj môže byť zapojený jedine do elektrického rozvodu, ktorého napätie zodpovedá údajom na jeho typovom štítku. Pokiaľ si nie ste istí, aké napájanie je vo Vašom dome, obráťte sa na svojho distribútora elektrickej energie . Ak nastane niektorá z nižšie uvedených situácií, odpojte prístroj od napájania a obráťte prosím sa na kvalifikovaného servisného

- pracovníka: Do prístroja napršalo alebo sa doňho dostala voda alebo iná tekutina.
- Spozorovali ste výraznú zmenu vo fungovaní prístroja alebo prístroj nefunguje, ako by mal .
- Prístroj spadol na zem alebo bol inak poškodený .

Užívateľ nie je oprávnený rozoberať zariadenie ani vymieňať žiadnu súčasť zariadenia. Pri otvorení alebo odstránení krytu hrozí riziko úrazu elektrickým prúdom. Pri nesprávnom zmontovaní výrobku sa rovnako vystavujete riziku úrazu elektrickým prúdom, akonáhle výrobok znovu zapojíte. V prípade nutného servisného zásahu alebo opravy sa obracajte výhradne na kvalifikovaných servisných technikov.

Uvedený symbol na výrobku, jeho obale alebo v sprievodnej dokumentácii znamená, že použité elektrické alebo elektronické výrobky nesmú byť likvidované spoločne s komunálnym odpadom.

Za účelom správnej likvidácie výrobku ho odovzdajte na určených zberných miestach, kde budú prijaté zdarma. Pri nesprávnej likvidácii tohto druhu odpadu môžu byť v súlade s národnými predpismi udelené pokuty.

Za škody vzniknuté nedodržaním tech. návodov a pokynov na inštaláciu a obsluhu neručíme.

Váš prodejce produktů WELL:

Váš predajca produktov WELL:

# **Servis**

SK

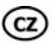

Záruční opravy zařízení uplatňujte u svého prodejce.

Placený pozáruční servis zajišťuje:

JOYCE ČR, s.r.o. Venhudova 6, 614 00 Brno tel.: +420 539 088 010 e-mail: support@joyce.cz

Více informací a další produkty WELL naleznete na Webu www.joyce.cz.

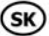

Záručné opravy zariadenia uplatňujte u svojho predajcu.

Platený pozáručný servis zaisťuje:

JOYCE ČR, s.r.o. Venhudova 6, 614 00 Brno tel.: +420 539 088 010 e-mail: support@joyce.cz

Viac informácií a ďalšie produkty WELL nájdete na webu www.jovce.cz.

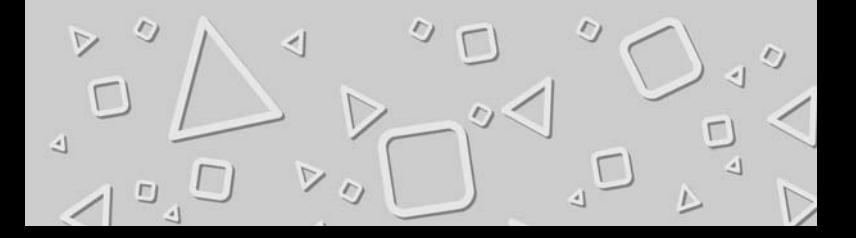